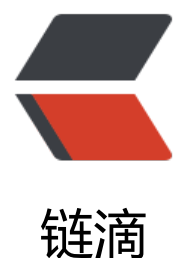

## docker 安装几个有[用的](https://ld246.com)容器。mongodb、 tomcat、mysql、redis

作者: cando

- 原文链接:https://ld246.com/article/1481272904644
- 来源网站: [链滴](https://ld246.com/member/cando)
- 许可协议:[署名-相同方式共享 4.0 国际 \(CC BY-SA 4.0\)](https://ld246.com/article/1481272904644)

```
<div>安装好dacker以后,可以先到daocloud.io注册用户,并配置他的加速器。之后下载docker镜
会提速很多。</div>
<div>之后安装了如下容器:</div>
<div>&nbsp;</div>
<div>1、启动mongodb</div>
<div>
<pre class="prettyprint">docker run -p 27017:27017 -v $PWD/mongodb/db:/data/db -d mo
go:3.2</pre>
\langle /div
<div>&nbsp;</div>
<div>2、启动tomcat</div>
<div>
<pre class="prettyprint">docker run --name tomcat -p 8080:8080 -v $PWD/tomcat/test:/usr/
ocal/tomcat/webapps/test -d tomcat</pre>
\langle /div\rangle<div>&nbsp;</div>
<div>3、启动mysql</div>
<div>
<pre class="prettyprint">docker run --name mysql -p 3306:3306 -v $PWD/conf:/etc/mysql -v
$PWD/logs:/logs -v $PWD/data:/mysql_data -e MYSQL_ROOT_PASSWORD=123456 -d mysql:
.6 </pre >
\langle/div\rangle<div>&nbsp;</div>
<div>4、启动redis</div>
<div>
<pre class="prettyprint">docker run --name redis -p 6379:6379 -v $PWD/data:/data -d redis:
.2 redis-server --appendonly yes<br />>\frac{\text{c}}{\text{c}} /> <br />> \frac{\text{d}}{\text{c}} /> </pre>
\langle /div\rangle
```